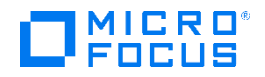

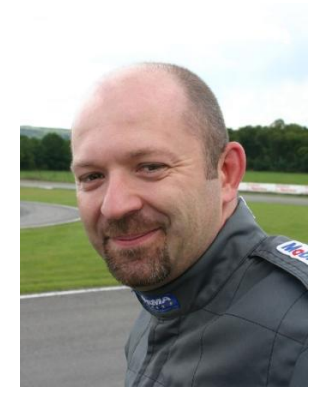

# How to obtain and interpret a Cloud Optimizer Operational Status Report

2017/12/19

Thierry Ledent [thierry.ledent@microfocus.com](mailto:thierry.ledent@microfocus.com)

Get the latest updates of this document at [https://softwaresupport.softwaregrp.com/km/KM03049997.](https://softwaresupport.softwaregrp.com/km/KM03049997)

### Abstract

The troubleshooting toolkit PVTK 2.0 provides options to generate a Cloud Optimizer Operational Status Report. This report provides extended information on the current status and health of the Cloud Optimizer server and processes. It is often a valuable starting point for troubleshooting Cloud Optimizer problems, or simply for verifying that Cloud Optimizer is operating normally.

This paper explains how to obtain the Cloud Optimizer Operational Status Report and how to interpret it. It highlights the pieces of information that may hint to typical failure scenarios and provides advice for initial troubleshooting steps.

### 1 Obtaining a CO Operational Status report

To obtain a Cloud Optimizer Operational Status Report, run the below command as root on your CO server:

# **/opt/OV/contrib/PVTK/pvsupport -status all**

If you miss this command pvsupport on your CO server, then install the PVTK 2.0 troubleshooting toolkit available for download at [https://softwaresupport.softwaregrp.com/km/KM02600652.](https://softwaresupport.softwaregrp.com/km/KM02600652)

For detailed usage information, check the PVTK 2.0 User and Reference manual included in the installation package and in the folder /opt/OV/contrib/PVTK/doc.

You can also use the PVTK wizard to generate and navigate through an Operational Status Report:

#### # **/opt/OV/contrib/PVTK/pvtk -wizard**

Then select the menu options:

- 3. Show an operational status report
- 2. Show a complete operational status report

Use the keys **Space**, **Up**, **Down**, **PgUp**, **PgDn**, **Home** and **End** to navigate through the report. Use the key **q** to return to the wizard.

If you are already familiar with the pvsupport -grab command for collecting a pvsupport archive, note that a CO Operational Status Report is included by default in the archive's folder SUPPORT.

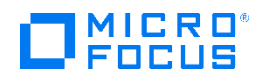

## 2 Interpreting a CO Operational Status Report

The operational status report includes a header and up to 30 sections that describe the status and/or health of one particular aspect of the CO server. Depending on which features and integrations have been configured some sections may be partly empty or skipped when creating the report.

Note also that this discussion describes a complete report, generated with pysupport -status all. Partial reports can also be generated that focus on certain areas only.

#### 2.1 Report header

The report header provides information on when and where the report was generated as well as some version information.

```
pvsupport.sh 2.0
Date: Mon Dec 11 16:56:18 CET 2017
Hostname: CO701.gale7.net
OS: Red Hat Enterprise Linux Workstation release 6.4 (Santiago)
Kernel: 2.6.32-358.el6.x86 64
Uptime: 16:56:18 up 8 days, 23:39, 4 users, load average: 1.22, 1.47, 1.50
CO version: HPE Cloud Optimizer Version: 03.02.004 (Installed - not appliance)
CO HF (last): CO 3.02.004 HF VCENTER 4
Tomcat version: HPOvTomcatB-7.00.078-1.x86 64
DB version: vertica-8.1.0-2.x86 64
OA version: 12.02.008
```
It is worth highlighting a few items on this header:

- The first line provides the version information of the command pysupport. Note pysupport version 1.0x can also generate operational status reports, but with slightly less information.
- The entry "CO version" returns the version displayed by the command  $pv$  version. It also provides the information between parentheses whether CO was deployed as a virtual appliance or if it was installed on an pre-existing server.
- The entry "CO HF (Last)" returns the hotfix information displayed by the command  $pv$  hfv. This is the last installed hotfix (not the full list) and may even show an old inactive hotfix if CO was upgraded to a newer version since this last hotfix was installed. For a better understanding of the installed hotfixes, it is best to check the next section.

#### 2.2 CO hotfix history

The next section shows the list of installed hotfixes along with the installation timestamp.

```
================
CO hotfix history
================
drwxrwsr-x 2 root cogroup 4096 Feb 16 2016 02.20.388_4
drwxrwsr-x 2 root cogroup 4096 Jan 18 2017 02.20.388_5
drwxr-sr-x 2 root cogroup 4096 Oct 4 10:19 CO 3.02.004 HF VCENTER 3
drwxr-sr-x 2 root cogroup 4096 Oct 4 14:55 CO<sup>-3</sup>.02.004 HF VCENTER 4
```
As shown above, the list also includes hotfixes that were installed before CO was upgraded to its current version.

#### 2.3 OA component versions

This section is available only if an OA instance (Operations Agent) has been installed on the CO server. It provides the output of the command ovdeploy -inv.

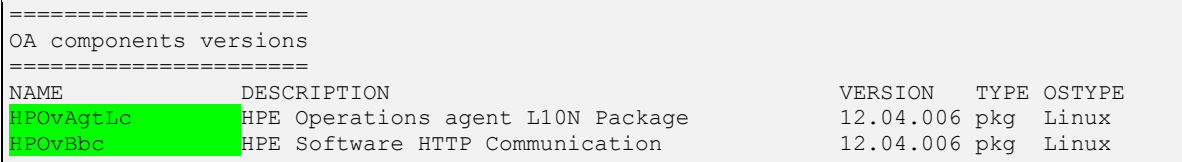

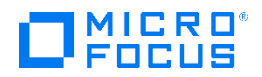

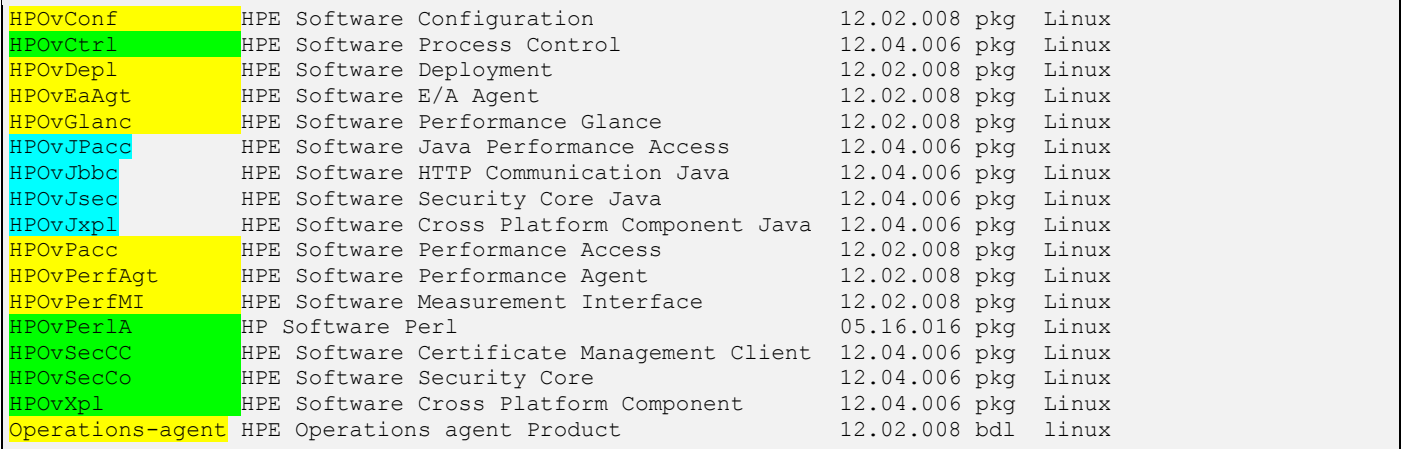

The components highlighted in cyan above are delivered by Cloud Optimizer. The components highlighted in yellow are delivered by Operations Agent. The components highlighted in green are delivered by both Cloud Optimizer and Operations Agent. The version of these components will be the highest of CO or OA.

Note that CO 3.01 and higher currently only supports co-existence with Operations Agent versions 12.00 and higher. Check the support matrix for the most up to date compatibility information: [https://softwaresupport.softwaregrp.com/km/KM323488.](https://softwaresupport.softwaregrp.com/km/KM323488)

#### 2.4 Processes status

This sections lists the running Cloud Optimizer, Vertica and Operations Agent processes along with their PID.

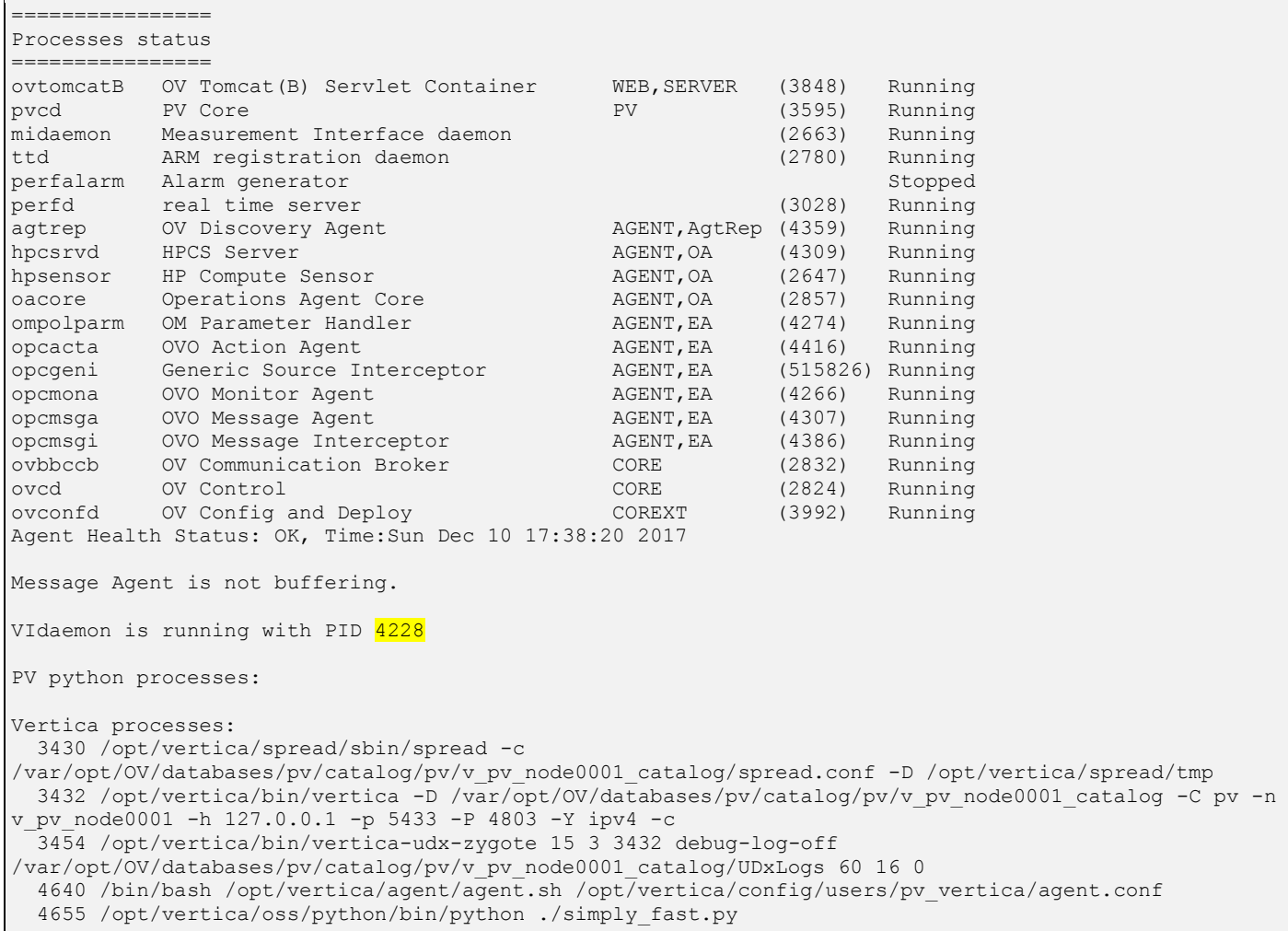

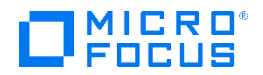

The following processes are of particular interest:

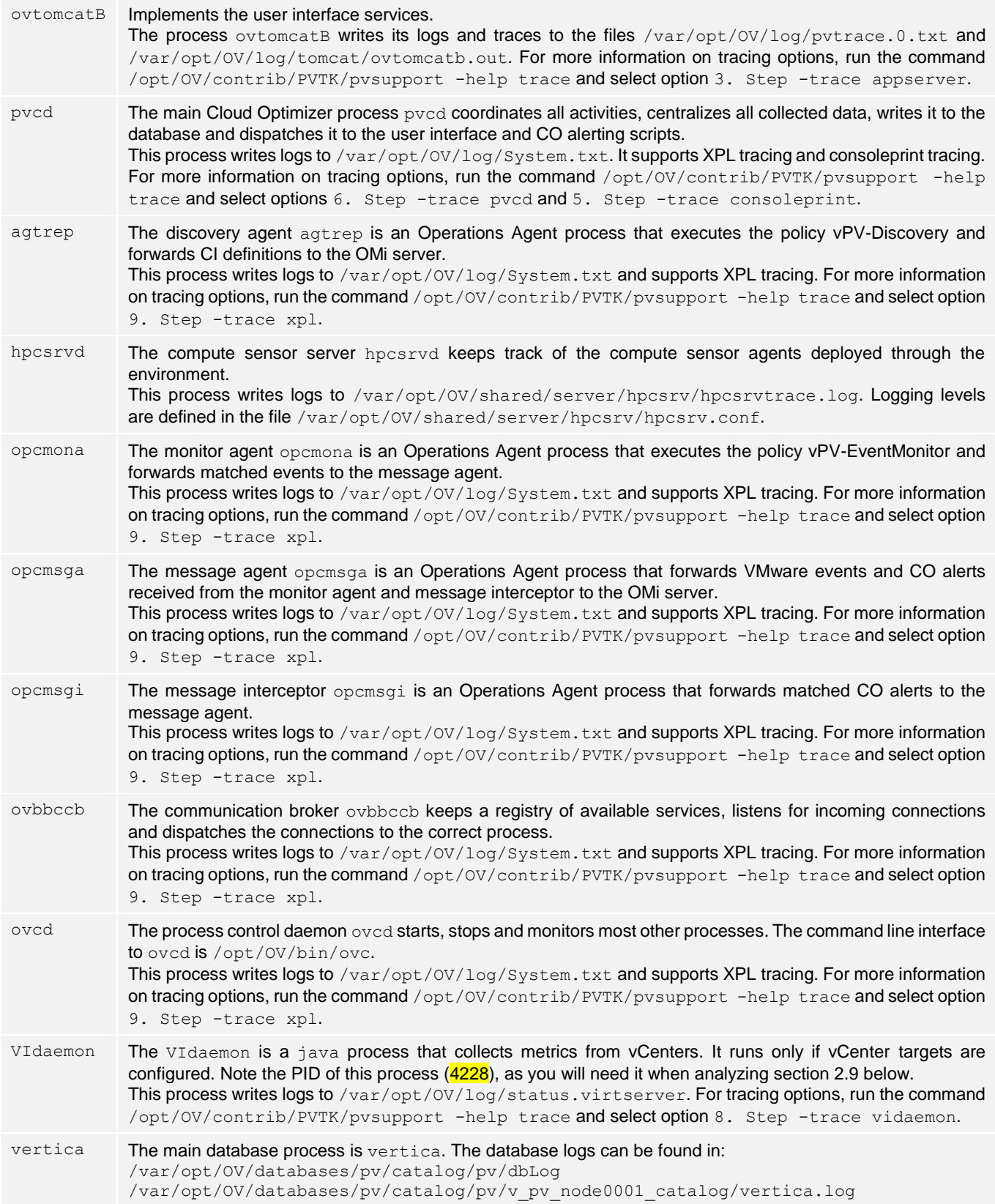

As shown in above example, it is common that the process perfalarm is stopped. This depends essentially on the type of Operations Agent license that is installed and has no impact on Cloud Optimizer, nor any integration with Cloud Optimizer.

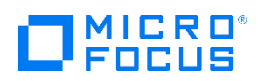

#### 2.5 Target/Collection status and configuration

This section lists the configured targets with their current collection status and some key configuration settings.

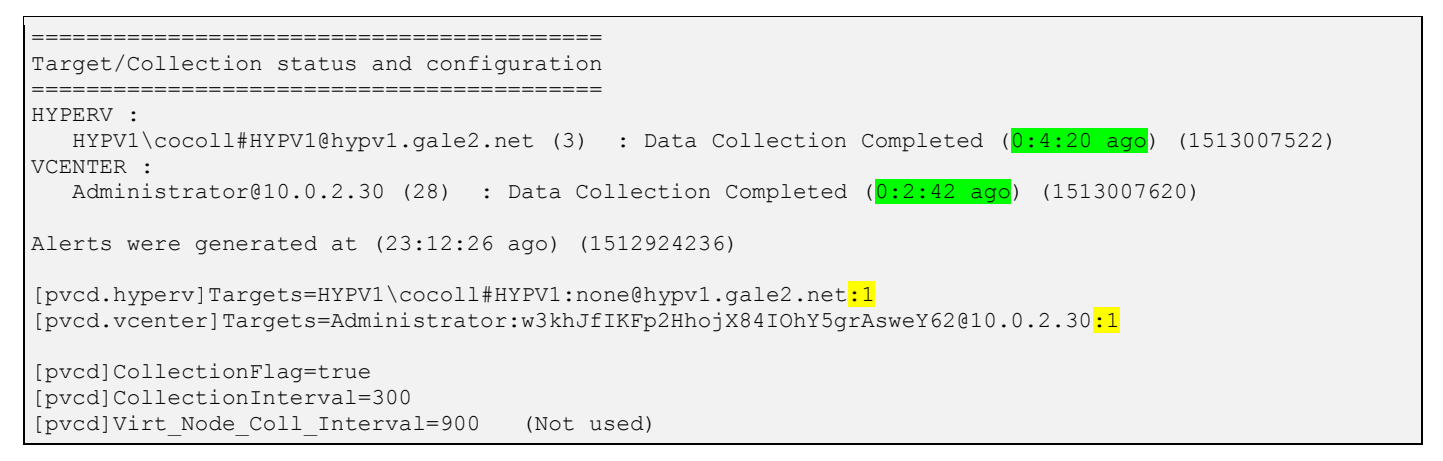

The first few lines of this section present the output of the command  $\frac{p}{q}$ -1t. The collection status of each target should alternate between Data collection In Progess and Data Collection Completed at intervals equal to the collection interval. However, for targets of type HYPERV, the status should always show Data Collection Completed, because the collection happens remotely so that its progress is not exposed to the CO server.

A collection status such as Data Collection Failed or Slow/Partial Data Collection indicates that there is a problem with the collection for this target. Many such problems can be resolved by applying the vCenter settings recommended in the knowledge documen[t https://softwaresupport.softwaregrp.com/km/KM02945185.](https://softwaresupport.softwaregrp.com/km/KM02945185)

The status Not Started indicates that the collection for this target has never been scheduled since the target was configured. This status should only appear for a very short time after the target was configured.

The time since the collection changed to the current status is given between parentheses (highlighted in green above). This should always be less than the collection interval, else it means that the collection is not scheduled on a regular basis.

The collector logs for vCenter targets are written to /var/opt/OV/log/status.virtserver. For the Hyper-V collector, the logs are written to vPVWinVirtCollector.log in the installation folder of the collector binaries (check the path in the Windows service HPE vPV Collector Service).

If the variable CollectionFlag is set to false, then data collection has been globally disabled. Data collection can also be disabled per target. The variables Targets include a  $:1$  (data collection enabled) or a  $:0$  (data collection disabled) after each target definition (as highlighted on yellow background in above example output). Collection can be enabled/disabled with the command pvconfig.

The collection interval is defined in the variable CollectionInterval. Valid values are 300 and 900 (seconds). Any other setting will fall back to the default value 300. The variable Virt\_Node\_Coll\_Interval exists for historical reasons only and is ignored.

#### 2.6 Database connection test and node status

This section checks the status of the database and provides key configuration information, such as the location of database logfiles and the IP and port used to connect to the database.

```
========================================
Database connection test and node status
========================================
List of databases
name | user_name 
------+------------
pv | pv_vertica
Node | Host | State | Version | DB
---------------+-----------+-------+-----------------+----
v pv node0001 | 127.0.0.1 | UP | vertica-8.1.0.2 | pv
Database: pv
Database Log: /var/opt/OV/databases/pv/catalog/pv/dbLog, 
/var/opt/OV/databases/pv/catalog/pv/v_pv_node0001_catalog/vertica.log
Hosts: 127.0.0.1
Restart Policy: ksafe
Port: 5433
Catalog Directory: /var/opt/OV/databases/pv/catalog/pv/v_pv_node0001_catalog
```
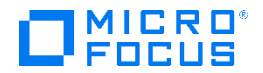

There will be a clear indication if the database and/or vertica node is not responsive, e.g.:

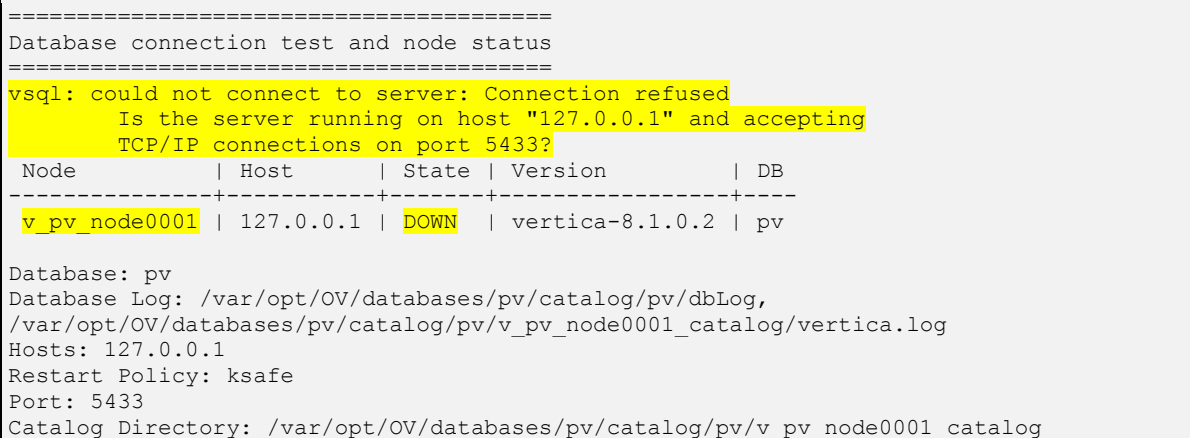

There are two common scenarios leading to the database going down:

- 1. The database may terminate if the file system hosting /var/opt/0V/databases/pv runs out of space
- 2. The kernel will commonly pick the process vertica as a candidate process to kill if the server runs out of memory

The latter event can be tracked in  $/var /log/m$ essages (included in the pvsupport archive):

Nov 26 19:36:43 co701 kernel: Out of memory: Kill process 223722 (vertica) score 177 or sacrifice child

If the database goes down while the processes  $pvcd$  and/or  $ovtomcatB$  are running, then these processes must be stopped and restarted after the database is up again. The below command will take care of restarting the database and all necessary processes in the correct order:

# /opt/OV/contrib/PVTK/pvsupport -restart

#### 2.7 Recent table updates tests

This section checks when was the last update to two important tables of the database.

```
==========================
Recent table updates tests
========================
dml_inst_Infrastructure__Node: 0K (last update 175 seconds ago <= 1 collection interval)<br>dml inst Virtualization Datastore: 0K (last update 175 seconds ago <= 1 collection interval)
                                                 OK (last update 175 seconds ago \leq 1 collection interval)
```
The tables dml\_inst\_Infrastructure\_\_Node and dml\_inst\_Virtualization\_\_Datastore should be updated at every collection interval, if any target has been configured. This section will show WARNING or ERROR if the last update was more than respectively 1 collection interval or 2 collection intervals ago.

If the tables are not updated, although the collection status is normal and the database is responsive, this is usually due to one of below two problems:

- The process  $pvcd$  lost connection with the database. This can happen if the database was restarted while  $pvcd$  was running. See also section 2.9 below.
- The file system where /var/opt/OV/databases/pv is hosted is running low on free space. In this case, the database may reject transactions to avoid running out of disk space while updating the database files. Note that the database may start rejecting transactions as soon as the free space drops to a few GBs.

The latter event can be tracked in /var/opt/OV/databases/pv/catalog/pv/v\_pv\_node0001\_catalog/vertica.log:

```
2017-12-19 12:31:25.411 EEThread:7f4979b61700-a0000003a099f6 [EE] <WARNING> Exception in finalize: 
Could not write to [/var/opt/OV/databases/pv/data/pv/v_pv_node0001_data/CpD_51596/000000/000_0.gt]:
Volume [/var/opt/OV/databases/pv/data/pv/v_pv_node0001_data] has insufficient space.
```
...

```
017-12-19 12:31:25.457 Init Session:7f4971ffe700-a0000003a099f6 <ERROR> @v_pv_node0001: 53100/2927: 
Could not write to [/var/opt/OV/databases/pv/data/pv/v_pv_node0001_data/CpD_51596/000000/000_0.gt]:
Volume [/var/opt/OV/databases/pv/data/pv/v_pv_node0001_data] has insufficient space.
```
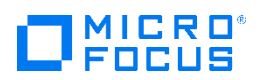

#### 2.8 vCenter connectivity tests

This section tests the connectivity to the vCenters and some key vCenter configuration settings.

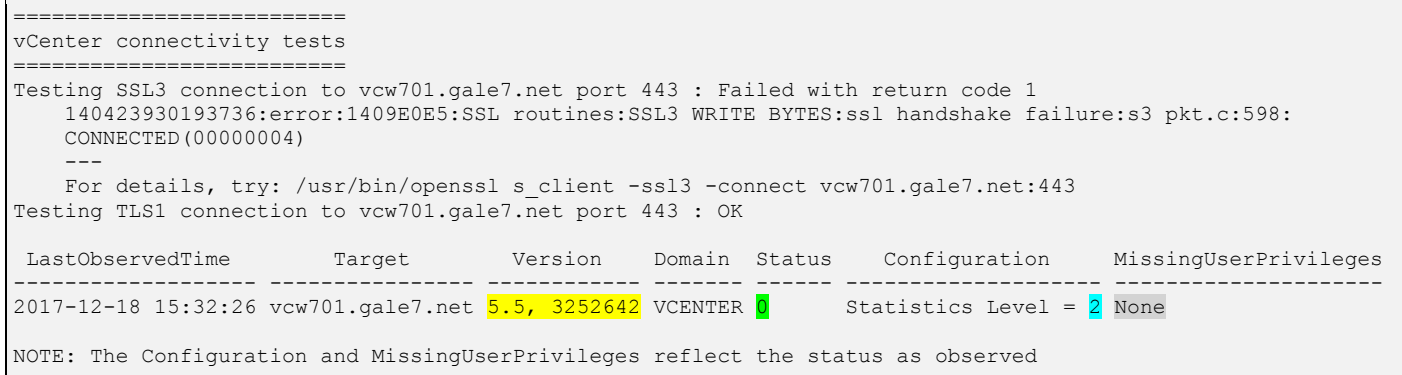

In the above example, the connectivity test to the vCenter vcw701 failed when using protocol SSL3 and succeeded when using protocol TLS1. As long as the connectivity test succeeds for one protocol, it is ok.

Note that this connectivity test only establishes a connection; it does not perform a login to the vCenter, so it does not help validating the credentials configured for the target in CO.

The second part extracts information from the database collected by CO about the target, such as the vCenter version (5.5 build  $3252642$ ), the collection status ( $\overline{0}$  = OK), the statistics level (2) and any missing user privileges (none). If the statistics level is lower than 2 and/or some missing user privileges are listed, the collection may be incomplete. Depending on the exact problem, the impact on CO may be limited to a very specific feature.

#### 2.9 pvcd connections

This section displays the established connections involving process  $pvcd$  and the ports on which  $pvcd$  is listening.

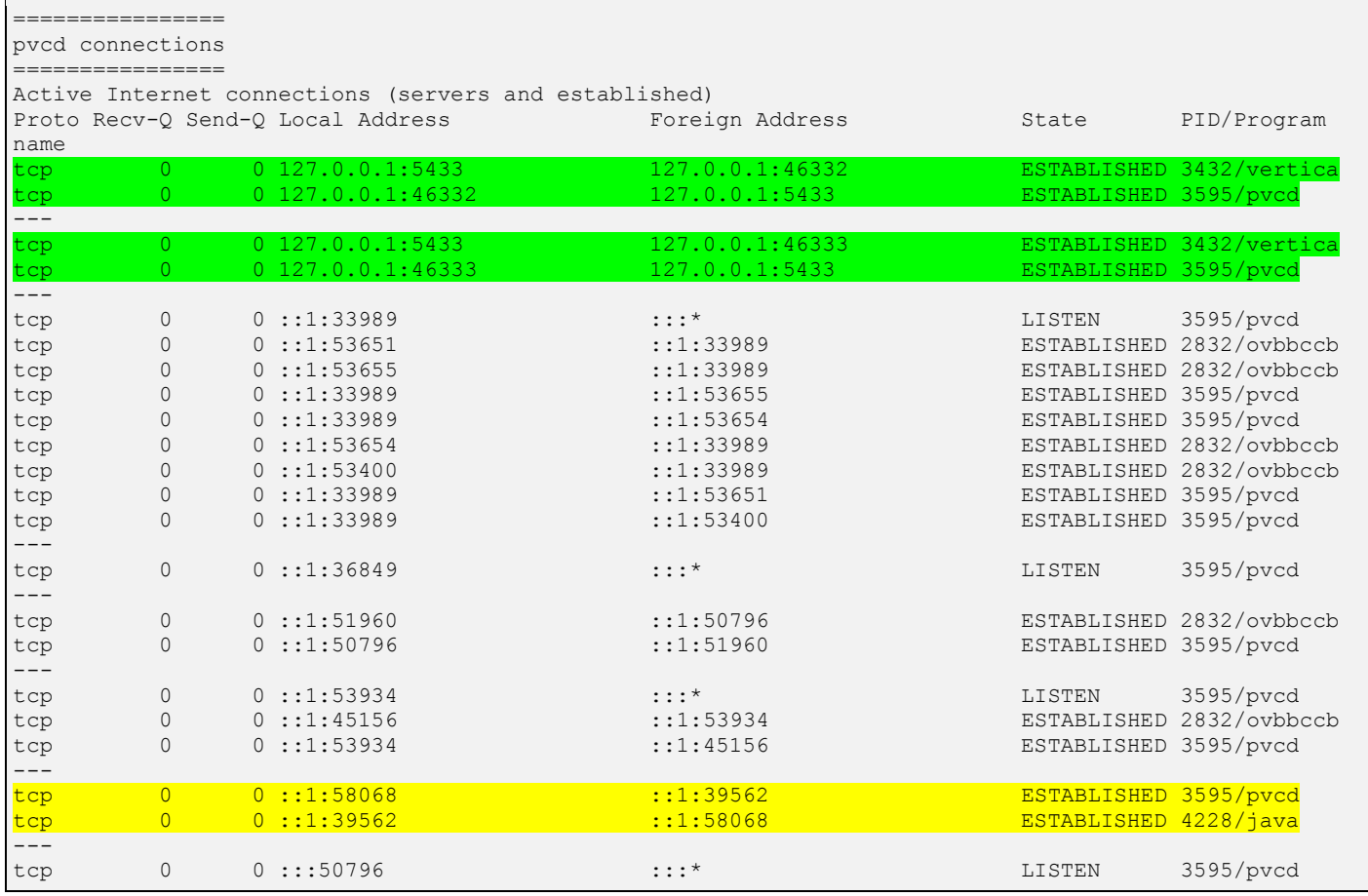

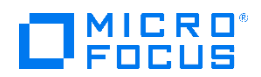

The process pycd should have at least one established connection to the database process vertica as highlighted in green in the above example.

If the CO server is configured with one or more vCenter targets, pvcd should have one established connection with the java process VIdaemon (find the PID in section 2.4 above) as highlighted in yellow above.

If these connections are missing, a restart of all processes can be attempted for a quick resolution:

# /opt/OV/contrib/PVTK/pvsupport -restart

The process pvcd will typically also have several established connections with process ovbbccb.

#### 2.10 ovtomcatB connections

This section displays the established connections involving process ovtcomcatB and the ports on which ovtomcatB is listening.

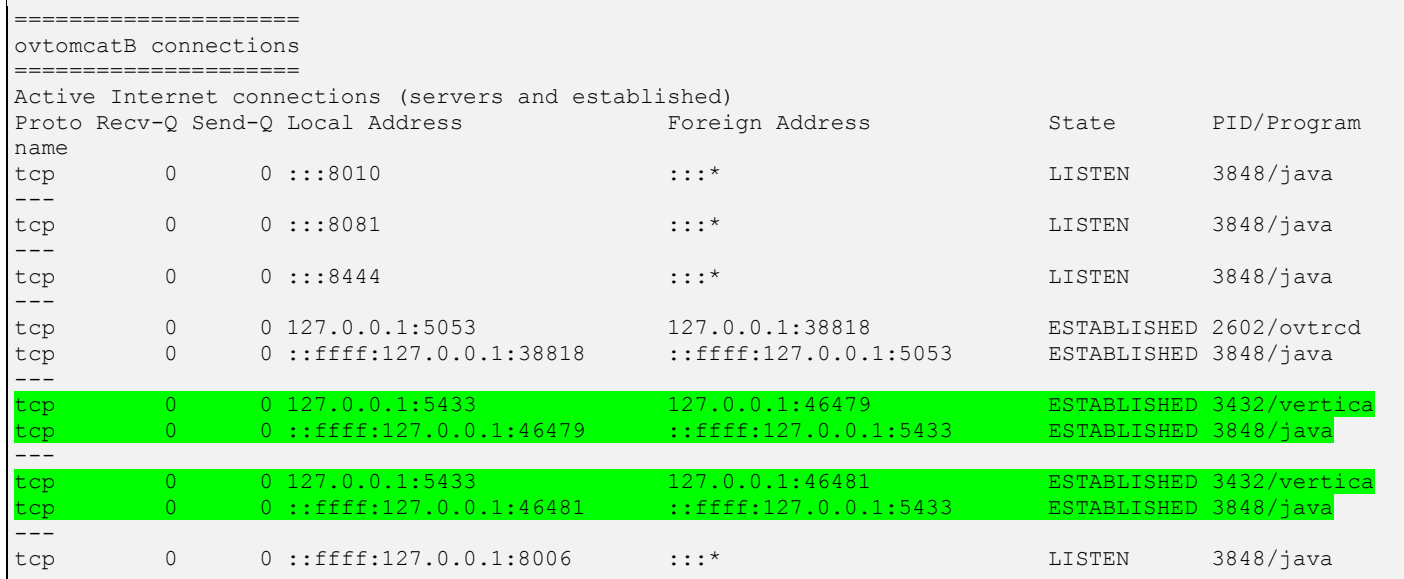

The process ovtomcatB should have at least one established connection to the database process vertica as highlighted in green in the above example.

If this connection is missing, a restart of  $\text{ovto}$  meat B can be attempted for a quick resolution:

# /opt/OV/contrib/PVTK/pvsupport -restart ovtomcatB

#### 2.11 Application server input files

This section provides a listing of application server input files.

```
==============================
Application server input files
    ==============================
-rw-rw-r-- 1 couser cogroup 3229 Dec 11 16:52 /var/opt/OV/conf/perf/HYPERV.xml
-rw-rw-r-- 1 couser cogroup 24108 Dec 11 16:52 /var/opt/OV/conf/perf/VCENTER.xml
```
These files contain data exported from the CO database that is used by process ovtomcatB to populate the treemap and parts of the dashboard in the CO user interface.

The timestamps of these files should update at the same frequency as the collection interval. If the timestamps are not updating, it usually hints to a problem with the database or the process ovtomcatB.

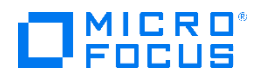

#### 2.12 Licenses

This section provides the output of the command pv license.

```
===================
/usr/bin/pv license
===================
License Details .. 
License Type License Expiry Date 
Premium Term License Sun Nov 19 00:59:59 CET 2017
Community License Never
Evaluation license Expired
Premium Term License Thu Jul 06 01:59:59 CEST 2017<br>Premium Term License Wed Oct 31 07:10:02 CET 2018
                         Wed Oct 31 07:10:02 CET 2018
```
Various CO features are enabled only when the proper license is installed. The license should cover the number of collected instances. This can only be verified in the admin page of the CO user interface, e.g.:

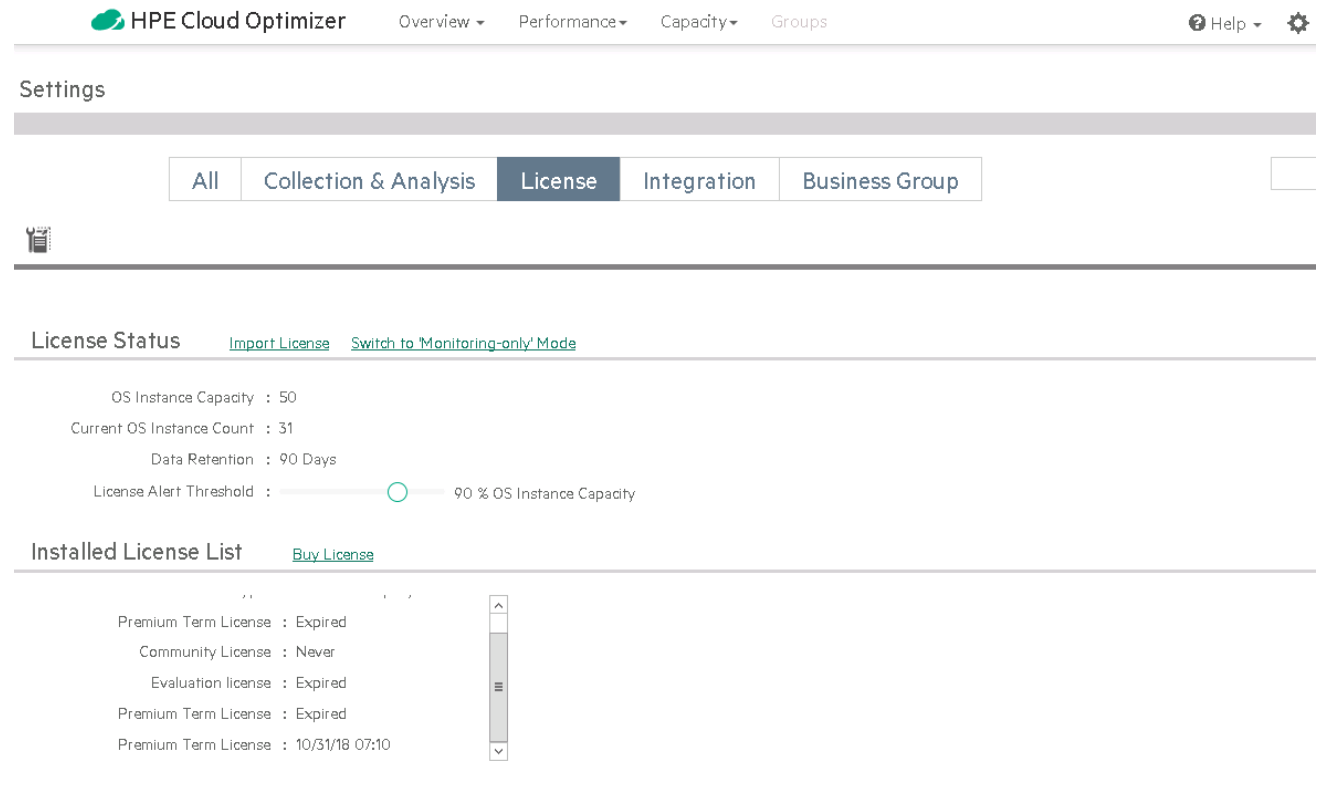

#### 2.13 OA policies

This section is available only if an OA instance (Operations Agent) has been installed on the CO server. It provides the output of the command ovpolicy -list.

```
===========
OA policies
===========
       * List installed policies for host 'localhost'.
 Type Name Name Status Version
    --------------------------------------------------------------------
  configfile "vPV Alert Sensitivity" enabled 0302.0000
 configfile "vPV Custom Alert Sensitivity Definition" enabled 0302.0000
 configfiletmpl "vPV Alert Sensitivity" enabled 0302.0000<br>configsettings "vPV-SuppresAlert" enabled 0302.0000
  configsettings "vPV-SuppresAlert" enabled 0302.0000
 monitor "vPV-EventMonitor" enabled 0302.0000
 monitortmpl "vPV-EventMonitor" enabled 0302.0000
 monitortmpl "vPV-EventMonitor" enabled 0302.0000<br>msgi "vPV-OMIntegration" enabled 0302.0001<br>svcdisc "vPV-Discovery" enabled 0302.0000
                    "vPV-Discovery"
```
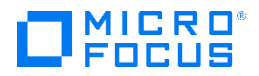

The CO/OMi integration uses these policies to forward data from the CO server to the OMi server:

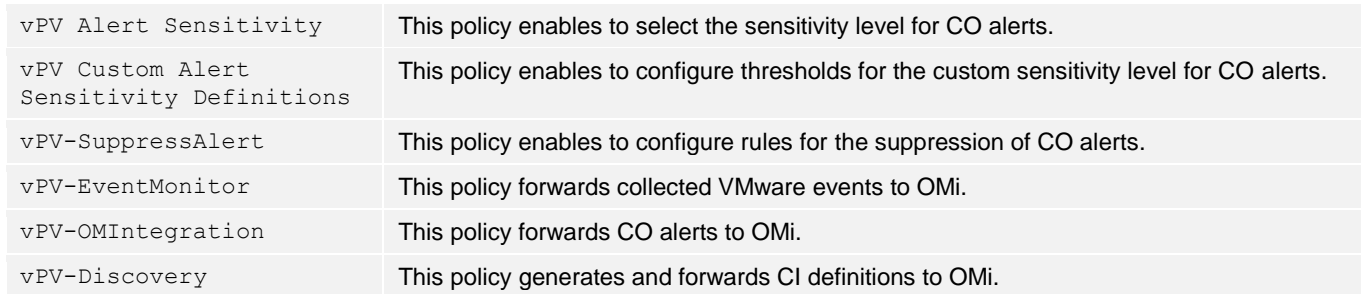

#### 2.14 Trace settings

This section lists the logging/tracing settings of several CO components.

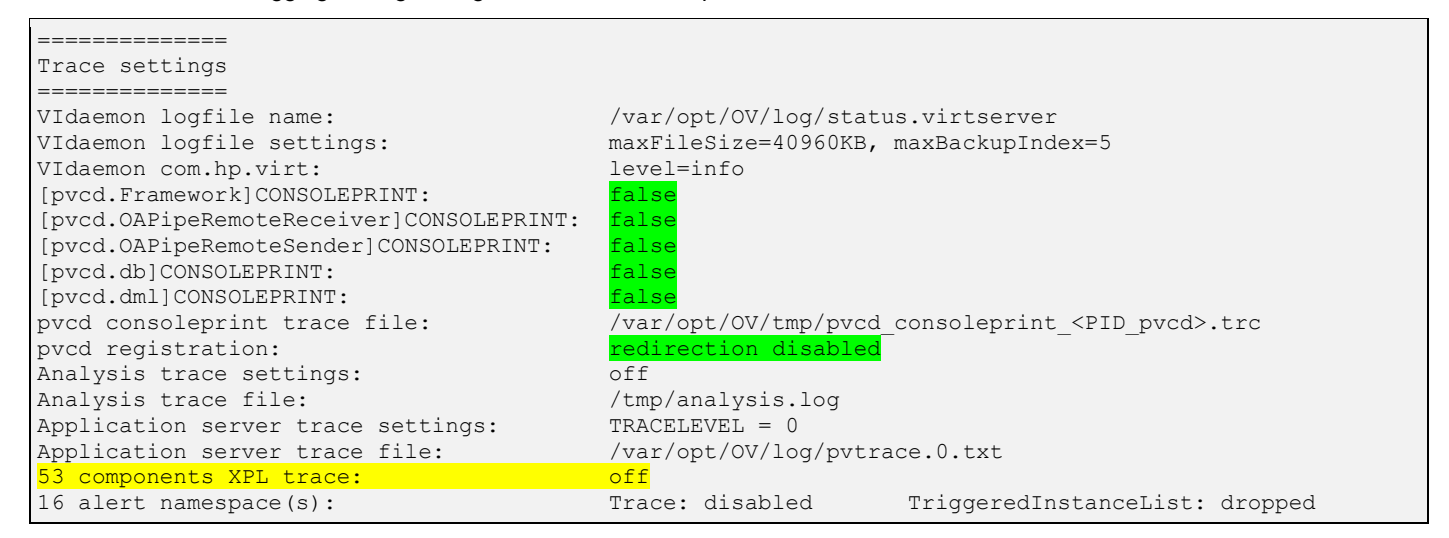

The above output shows all logging/tracing settings at normal levels.

Higher logging/tracing levels may result into generating large log/trace files. The performance impact of higher logging/tracing levels is usually limited, except:

- The process pvcd should only be operating in consoleprint mode when required for troubleshooting purposes. Consoleprint mode is disabled if the settings are as highlighted in green above.
- XPL tracing for process ovbbccb should be enabled only when required for troubleshooting purposes. XPL tracing is disabled for a process, if this process is not explicitly listed near the line highlighted in **yellow** above.

To restore default logging/tracing settings, run the command:

```
# /opt/OV/contrib/PVTK/pvsupport -script reset_all_traces.pvs
```
#### 2.15 Communication with OM server

This section tests the communication with the OMi server.

```
============================
Communication with OM server
===========================
[sec.core.auth]MANAGER=OMIL701.gale7.net
# /usr/bin/timeout 20 /opt/OV/bin/bbcutil -ping http://OMIL701.gale7.net
http://OMIL701.gale7.net: status=eService
                           coreID=d2afe0d0-77c0-7583-0b6c-b6fe2fa73bab bbcV= 
                           appN= appV= conn=9 time=17 ms
```
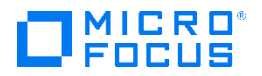

```
# /usr/bin/timeout 20 /opt/OV/bin/bbcutil -ping https://OMIL701.gale7.net
https://OMIL701.gale7.net: status=eServiceC
                            coreID=d2afe0d0-77c0-7583-0b6c-b6fe2fa73bab 
                            bbcV=12.02.008 appN=ovbbccb appV=12.02.008 conn=9 
                           time=84 ms
# /usr/bin/timeout 20 /opt/OV/bin/bbcutil -ping https://OMIL701.gale7.net/com.hp.ov.opc.msgr
https://OMIL701.gale7.net/com.hp.ov.opc.msgr:
           status=eServiceOK coreID=ef1ce9b6-d8f6-4140-ad35-f0c80e179901 
           bbcV=12.00.056 appN=OMi appV=10.01.303 conn=0 time=142 ms
# /usr/bin/timeout 20 /opt/OV/bin/bbcutil -ping 
https://OMIL701.gale7.net/com.hp.ov.ow.SvcDscSvr/SvcDscSvr
https://OMIL701.gale7.net/com.hp.ov.ow.SvcDscSvr/SvcDscSvr:
           status=eServiceOK coreID=ef1ce9b6-d8f6-4140-ad35-f0c80e179901 
           bbcV=12.00.056 appN=com.hp.ov.ow.SvcDscSvr appV=unknown version 
           conn=0 time=132 ms
```
The first line displays the FQDN of the primary manager. If a primary manager is configured, the next lines test the communication to this manager. Each of these tests should return the status **eServiceOK** 

The first communication test establishes a HTTP connection to the process ovbbccb of the OMi server's GW. If this test fails, it usually indicates a network connectivity issue (e.g. connection blocked by a firewall, no routing...) or a misconfigured port (the GW may use a custom port that needs to be configured on the CO server). If the second test succeeds, while the first test fails, it probably indicates that the firewall was configured to only allow HTTPS communication from the CO server to the OMi server. This is OK.

The second communication test established a HTTPS connection to the process ovbbccb of the OMi server's GW. If this test fails, while the first test succeeds, it typically indicates that the CO server has not received the proper certificates from the OMi server.

The third communication test establishes a HTTPS connection to the message receiver service of the OMi server. If this test fails, while the second test succeeds, it hints to a problem with the process WDE on the GW. Forwarding of CO alerts and VMware events will be impacted.

The fourth communication test establishes a HTTPS connection to the discovery server service of the OMi server. If this test fails, while the second test succeeds, it hints to a problem with the discovery server service. Forwarding of CI information will be impacted.

#### 2.16 ovbbccb

=======

This section provides configuration information for the process ovbbccb and a list of established connections.

```
ovbbccb
=======
# /opt/OV/bin/ovbbccb -verbose -listovrg
NOTE: Sending RPC request to: 'https://localhost: 1383/com.hp.ov.bbc.cb/
         bbcrpcserver'.
         NOTE: HP OpenView resource groups on node 'localhost':
          <default>
# /opt/OV/bin/ovbbccb -verbose -status
NOTE: Sending status request to: 'https://localhost: 1383/Hewlett-Packard/
         OpenView/BBC/status/'.
Status: OK
(Namespace, Port, Bind Address, Open Sockets)
  <default> 1383 ANY 7
```
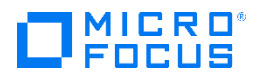

HP OpenView HTTP Communication Incoming Connections

```
 BBC 12.04.006 ; BBC Application unknown version
        ::1.39818 ::1.1383
 BBC 12.04.006; bbc.http.ext.ctrl 00.00.000
       ::1.37658 ::1.1383
 BBC 12.04.006; 18
       ::1.37653 ::1.1383
 BBC 12.04.006; ovbbccb 12.04.006
       ::1.58519 ::1.1383
 BBC 12.04.006; bbc.http.ext.ctrl 00.00.000
       ::1.41797 ::1.1383
 BBC 12.00.056 ; BBC Application unknown version
       10.7.3.1.53030 10.7.3.10.1383
 BBC 12.04.006; 18
       ::1.37588 ::1.1383
```
The process ovbbccb is responsible for accepting most incoming connections and redirecting them to the proper local process. However, incoming connections for the CO user interface are established directly to the ovtomcatB process and do not involve ovbbccb.

The process  $\circ$ vbbccb listens on port 383 by default, but can be configured to listen on a different port, such as  $1383$  in the example above. The firewall should accept incoming connections to this port.

The last part of this section shows a list of incoming connections. This may show a very dynamic list of connections, typically originating from local processes, from the OMi server, the Hyper-V collectors and/or the OBR server (if integrated with OBR).

#### 2.17 ifconfig

This section provides the output of  $if$ config  $-a$ .

```
==============
/sbin/ifconfig
==============
eth1 Link encap:Ethernet HWaddr 00:0C:29:F3:68:5B 
          inet addr:10.7.3.10 Bcast:10.7.255.255 Mask:255.255.0.0
          inet6 addr: fe80::20c:29ff:fef3:685b/64 Scope:Link
          UP BROADCAST RUNNING MULTICAST MTU:1500 Metric:1
          RX packets:114815 errors:0 dropped:0 overruns:0 frame:0
          TX packets:96143 errors:0 dropped:0 overruns:0 carrier:0
          collisions:0 txqueuelen:1000 
          RX bytes:12347199 (11.7 MiB) TX bytes:10016364 (9.5 MiB)
eth2 Link encap:Ethernet HWaddr 00:0C:29:F3:68:65 
          inet addr:10.0.2.128 Bcast:10.0.2.255 Mask:255.255.255.0
           inet6 addr: fe80::20c:29ff:fef3:6865/64 Scope:Link
          UP BROADCAST RUNNING MULTICAST MTU:1500 Metric:1
          RX packets:2588504 errors:0 dropped:0 overruns:0 frame:0
           TX packets:2509356 errors:0 dropped:0 overruns:0 carrier:0
          collisions:0 txqueuelen:1000 
          RX bytes:1288742699 (1.2 GiB) TX bytes:538745092 (513.7 MiB)
lo Link encap:Local Loopback 
          inet addr:127.0.0.1 Mask:255.0.0.0
          inet6 addr: ::1/128 Scope:Host
          UP LOOPBACK RUNNING MTU:16436 Metric:1
          RX packets:17494082 errors:0 dropped:0 overruns:0 frame:0
          TX packets:17494082 errors:0 dropped:0 overruns:0 carrier:0
           collisions:0 txqueuelen:0 
          RX bytes:5173387631 (4.8 GiB) TX bytes:5173387631 (4.8 GiB)
virbr0 Link encap:Ethernet HWaddr 52:54:00:92:96:FD 
           inet addr:192.168.122.1 Bcast:192.168.122.255 Mask:255.255.255.0
          UP BROADCAST RUNNING MULTICAST MTU:1500 Metric:1
          RX packets:0 errors:0 dropped:0 overruns:0 frame:0
          TX packets:0 errors:0 dropped:0 overruns:0 carrier:0
           collisions:0 txqueuelen:0 
          RX bytes:0 (0.0 b) TX bytes:0 (0.0 b)
```
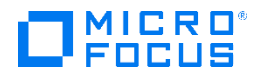

#### 2.18 Local port connectivity tests

This section tests local port connectivity.

```
=============================
Local port connectivity tests
=============================
NOTE: This tests local connectivity to CO701.gale7.net:<port> and bypasses the firewall(s).
       A successful connection does not imply that a remote server can connect.
       A failed connection implies that a remote server is likelly to fail connecting too.
Port 8444 (HTTPS to console): Connection to CO701.gale7.net 8444 port [tcp/pcsync-http] succeeded!<br>Port 8081 (HTTP to console): Connection to CO701.gale7.net 8081 port [tcp/tproxy] succeeded!
Port 8081 (HTTP to console): Connection to CO701.gale7.net 8081 port [tcp/tproxy] succeeded!
Port <mark>1383</mark> (BBC): Connection to CO701.gale7.net 1383 port [tcp/gwha] succeeded!
Port 5433 (Vertica): Connection to CO701.gale7.net 5433 port [tcp/pyrrho] succeeded!
Port 9092 (Health status): connection failed
Port 5480 (VAMI): connection failed
```
Since this test runs locally, it doesn't enable to verify that ports are open on the firewall. However it still enables to confirm if a process is listening on the given ports.

The minimum requirement is for the "HTTPS to console" and the "BBC" ports to be responsive (8444 and 1383 in above example).

The Vertica port 5433 is tested here for historical reasons (and the port number is hardcoded which may not be correct). In PVTK 2.0, it is best to validate database connectivity and responsiveness in sections 2.6, 2.7, 2.9 and 2.10 described higher in this paper.

The VAMI port (5480) is only relevant for the CO appliance. The VAMI is used essentially for upgrading CO and the VAMI process are stopped by default. They can be started with the command:

# /opt/OV/contrib/PVTK/pvsupport -start vami

#### 2.19 iptables

This section provides the output of  $iptables -L -n$ .

```
===================
/sbin/iptables -L -n
====================
Chain INPUT (policy ACCEPT)
target prot opt source destination 
ACCEPT udp -- 0.0.0.0/0 0.0.0.0/0 udp dpt:53
ACCEPT tcp -- 0.0.0.0/0 0.0.0.0/0 tcp dpt:53 
ACCEPT udp -- 0.0.0.0/0 0.0.0.0/0 udp dpt:67 
ACCEPT tcp -- 0.0.0.0/0 0.0.0.0/0 tcp dpt:67
ACCEPT all -- 0.0.0.0/0 0.0.0.0/0 state RELATED, ESTABLISHED
ACCEPT icmp -- 0.0.0.0/0 0.0.0.0/0 
ACCEPT all -- 0.0.0.0/0 0.0.0.0/0<br>ACCEPT tcp -- 0.0.0.0/0 0.0.0.0/0
ACCEPT tcp -- 0.0.0.0/0 0.0.0.0/0 state NEW tcp dpt:443
ACCEPT tcp -- 0.0.0.0/0 0.0.0.0/0 state NEW tcp dpt:22<br>ACCEPT tcp -- 0.0.0.0/0 0.0.0.0/0 state NEW tcp dpt:13
ACCEPT tcp -- 0.0.0.0/0 0.0.0.0/0 state NEW tcp dpt:135<br>ACCEPT udp -- 0.0.0.0/0 0.0.0.0/0 state NEW udp dpt:135
                                          0.0.0.0/0 state NEW udp dpt:135
ACCEPT tcp -- 0.0.0.0/0 0.0.0.0/0 state NEW tcp dpt:1383 
ACCEPT udp -- 0.0.0.0/0 0.0.0.0/0 state NEW udp dpt:1383<br>ACCEPT tcp -- 0.0.0.0/0 0.0.0.0/0 state NEW tcp dpt:3535
ACCEPT tcp -- 0.0.0.0/0 0.0.0.0/0 state NEW tcp dpt:35357
ACCEPT udp -- 0.0.0.0/0 0.0.0.0/0 state NEW udp dpt:35357<br>
ACCEPT tcp -- 0.0.0.0/0 0.0.0.0/0 state NEW tcp dpt:383<br>
ACCEPT udp -- 0.0.0.0/0 0.0.0.0/0 state NEW udp dpt:383
ACCEPT tcp -- 0.0.0.0/0 0.0.0.0/0 state NEW tcp dpt:383 
ACCEPT udp -- 0.0.0.0/0 0.0.0.0/0 state NEW udp dpt:383<br>ACCEPT tcp -- 0.0.0.0/0 0.0.0.0/0 state NEW tcp dpt:543
ACCEPT tcp -- 0.0.0.0/0 0.0.0.0/0 state NEW tcp dpt:5433 
ACCEPT udp -- 0.0.0.0/0 0.0.0.0/0 state NEW udp dpt:5433<br>ACCEPT tcp -- 0.0.0.0/0 0.0.0.0/0 state NEW tcp dpt:5671
ACCEPT tcp -- 0.0.0.0/0 0.0.0.0/0 state NEW tcp dpt:5671<br>ACCEPT udp -- 0.0.0.0/0 0.0.0.0/0 state NEW udp dpt:5671
ACCEPT udp -- 0.0.0.0/0 0.0.0.0/0 state NEW udp dpt:5671 
ACCEPT tcp -- 0.0.0.0/0 0.0.0.0/0 state NEW tcp dpt:8081<br>ACCEPT udp -- 0.0.0.0/0 0.0.0.0/0 state NEW udp dpt:8081<br>ACCEPT tcp -- 0.0.0.0/0 0.0.0.0/0 state NEW tcp dpt:8444
ACCEPT udp -- 0.0.0.0/0 0.0.0.0/0 state NEW udp dpt:8081
ACCEPT tcp -- 0.0.0.0/0 0.0.0.0/0 state NEW tcp dpt:8444<br>ACCEPT udp -- 0.0.0.0/0 0.0.0.0/0 state NEW udp dpt:8444
ACCEPT udp -- 0.0.0.0/0 0.0.0.0/0 state NEW udp dpt:8444 
ACCEPT tcp -- 0.0.0.0/0 0.0.0.0/0 state NEW tcp dpt:8774<br>ACCEPT udp -- 0.0.0.0/0 0.0.0.0/0 state NEW udp dpt:8774<br>REJECT all -- 0.0.0.0/0 0.0.0.0/0 reject-with icmp-host-
                                                                state NEW udp dpt:8774
REJECT all -- 0.0.0.0/0 0.0.0.0/0 reject-with icmp-host-prohibited
```
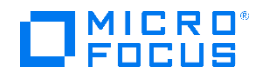

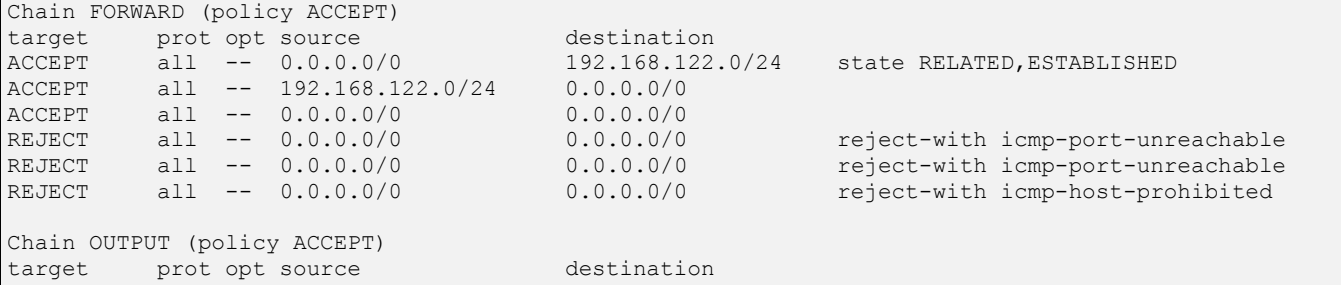

The firewall should allow incoming connections to following ports:

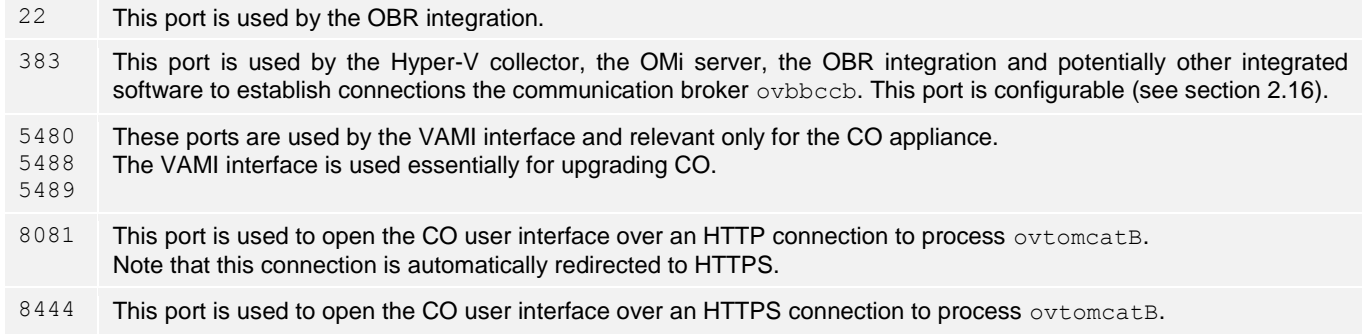

#### 2.20 Top CPU consuming processes

This section shows the top 15 CPU consuming processes.

```
===========================
Top CPU consuming processes
===========================
top - 13:31:07 up 16 days, 23:12, 1 user, load average: 4.76, 3.10, 2.51
Tasks: 131 total, 1 running, 130 sleeping, 0 stopped, 0 zombie
Cpu(s): 55.9%us, 17.4%sy, 3.3%ni, 22.0%id, 0.4%wa, 0.1%hi, 1.0%si, 0.0%st
Mem: 3924412k total, 3720704k used, 203708k free, 130764k buffers
Swap: 8388604k total, 494636k used, 7893968k free, 894656k cached
  PID USER PR NI VIRT RES SHR S<sup>2</sup> SCPU<sup>2</sup> WEM TIME+ COMMAND<br>583 root 20 0 3130m 18m 10m S 61.7 0.5 0:00.34 java
6583 root 20 0 3130m 18m 10m S 61.7 0.5
 12 root 20 0 0 0 0 5 1.8 0.0 216:58.03 events/1<br>4800 pv verti 20 0 3402m 960m 21m S 1.8 25.1 4782:26 vertica
 4800 pv verti 20 0 3402m 960m 21m S 1.8 25.1 4782:26 vertica
 6574 root 20 0 15020 1168 860 R 1.8 0.0 0:00.13 top
    1 root 20 0 19356 1064 872 S 0.0 0.0 0:07.38 init
     2 root 20 0 0 0 0 S 0.0 0.0 0:00.02 kthreadd
 3 root RT 0 0 0 0 S 0.0 0.0 5:55.04 migration/0
 4 root 20 0 0 0 0 S 0.0 0.0 5:45.10 ksoftirqd/0
    3 root RT 0 0 0 0 0 0 0 0.0 5:45.10 ksoftirqd<br>5 root RT 0 0 0 0 0 0 0.0 0:00.00 stopper/0<br>6 root RT 0 0 0 0 0 0 0.0 1:55.23 watchdog/<br>7 root RT 0 0 0 0 0 0 0.0 11:41.83 migration
     6 root RT 0 0 0 0 S 0.0 0.0 4:55.23 watchdog/0
     7 root RT 0 0 0 0 S 0.0 0.0 11:41.83 migration/1
    8 root RT 0 0 0 0 S 0.0 0.0<br>9 root 20 0 0 0 0 S 0.0 0.0
    9 root 20 0 0 0 0 0 0 0 0.0 7:01.22 ksoftirqd/1<br>0 root RT 0 0 0 0 0 0 0 0.0 4:59.64 watchdog/1
   10 root RT 0 0 0 0 0 0 0.0 4:59.64 watchdog/1<br>11 root 20 0 0 0 0 0 0 0 0 31:09.08 events/0
    11 root 20 0 0 0 0 S 0.0 0.0 31:09.08 events/0
```
The top CPU consuming processes are generally the process java running the VIdaemon (if a vCenter target is configured) and the process vertica. These processes may show up in the top positions the majority of the time, often consuming double digit CPU percentages. Over a period of one collection interval, they should however occasionally drop to a single digit number. A few other processes may show up near the top occasionally, such as pvcd and python.

If the Operations Agent is installed, some of its processes may also occasionally appear near the top.

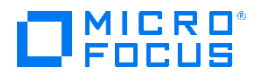

#### 2.21 Top CPU consuming threads

This section shows the top 15 CPU consuming threads.

```
=========================
Top CPU consuming threads
=========================
top - 13:31:08 up 16 days, 23:12, 1 user, load average: 4.76, 3.10, 2.51
Tasks: 485 total, 4 running, 481 sleeping, 0 stopped, 0 zombie
Cpu(s): 55.9%us, 17.4%sy, 3.3%ni, 22.0%id, 0.4%wa, 0.1%hi, 1.0%si, 0.0%st
Mem: 3924412k total, 3726300k used, 198112k free, 130764k buffers
Swap: 8388604k total, 494636k used, 7893968k free, 894656k cached
 PID USER PR NI VIRT RES SHR S & CPU %MEM TIME+ COMMAND
6584 root 20 0 3195m 24m 10m R 52.1 0.6 0:00.62 java
 6592 root 20 0 3195m 24m 10m R 31.9 0.6 0:00.23 java
 711 root 20 0 0 0 0 R 23.5 0.0 1102:13 kjournald<br>5591 root 20 0 3195m 24m 10m S 13.4 0.6 0:00.09 java
 6591 root 20 0 3195m 24m 10m S 13.4 0.6 0:00.09 java<br>6597 root 20 0 15288 1476 860 R 6.7 0.0 0:00.11 top
 6597 root 20 0 15288 1476 860 R 6.7 0.0<br>5209 pv_verti 20 0 3402m 960m 21m S 3.4 25.1
                    0 3402m 960m 21m S 3.4 25.1 420:42.90 vert
 989 root 20 0 73752 2340 2012 S 1.7 0.1 156:04.71 vmtoolsd<br>208 pv verti 20 0 3402m 960m 21m D 1.7 25.1 661:40.43 vertica
 5208 pv verti 20 0 3402m 960m 21m D 1.7 25.1 661:40.43
5339 pv_verti 20 0 3402m 960m 21m S 1.7 25.1 58:08.87 vertica
                     0 3402m 960m 21m S 1.7 25.1 128:30.48 vertica
 7611 root 20 0 4105m 779m 11m S 1.7 20.3 177:26.54 java
     1 root 20 0 19356 1064 872 S 0.0 0.0 0:07.38 init
     2 root 20 0 0 0 0 S 0.0 0.0 0:00.02 kthreadd
     3 root RT 0 0 0 0 S 0.0 0.0 5:55.04 migration/0
     4 root 20 0 0 0 0 S 0.0 0.0 5:45.10 ksoftirqd/0
```
This data can be used to drill down into the CPU usage of individual threads when an excessive CPU consumption of a particular process is suspected. It can help distinguish between a looping thread and a thread leak. Some other data is however required for a detailed analysis such as the output of  $ps$  -eLf and a stacktrace (both available in the pvsupport archive).

#### 2.22 Top memory consuming processes

This sections shows the top 15 memory consuming processes.

```
==============================
Top memory consuming processes
==============================
top - 13:31:08 up 16 days, 23:12, 1 user, load average: 4.76, 3.10, 2.51
Tasks: 131 total, 1 running, 130 sleeping, 0 stopped, 0 zombie
Cpu(s): 55.9%us, 17.4%sy, 3.3%ni, 22.0%id, 0.4%wa, 0.1%hi, 1.0%si, 0.0%st<br>Mem: 3924412k total, 3722688k used, 201724k free, 130776k buffers
Mem: 3924412k total, 3722688k used, 201724k free, 130776k buffers
Swap: 8388604k total, 494636k used, 7893968k free, 894780k cached
 PID USER PR NI VIRT RES SHR S %CPU %MEM TIME+ COMMAND<br>1800 bv verti 20 0 3402m 960m 21m S 1.9 25.1 4782:26 vertica
4800 pv verti 20 0 3402m 960m 21m S 1.9 25.1 4782:26 vertica
7501 root 20 0 4105m 779m 11m S 1.9 20.3 708:35.25 java
3640 root 20 0 3587m 598m 11m S 0.0 15.6 459:09.38 java<br>6114 root 20 0 1218m 49m 9548 S 0.0 1.3 193:13.43 pvcc
 6114 root 20 0 1218m 49m 9548 S 0.0 1.3 193:13.43 pvcd
 3688 root 20 0 629m 47m 7400 S 0.0 1.2 512:51.45 oacore
3664 root 20 0 820m 21m 9548 S 0.0 0.6 148:44.10 agtrep
 6608 root 20 0 3130m 21m 10m S 114.3 0.5 0:00.59 java
 3670 root 20 0 506m 14m 7108 S 0.0 0.4 127:34.57 opcmona
 6654 pv_verti 20 0 1237m 13m 1744 S 1.9 0.4 1091:16 python
3712 root 20 0 1145m 10m 6140 S 0.0 0.3 564:44.44 hpsensor
 1230 root 20 0 1154m 10m 5488 S 1.9 0.3 98:27.81 ovcd
1238 root 20 0 664m 9584 6188 S 0.0 0.2 33:14.24 ovbbccb
 3114 root 20 0 1075m 9508 6916 S 0.0 0.2 41:22.25 opcmsga
 3105 root 20 0 223m 7048 5920 S 0.0 0.2 0:47.90 opcmsgi
3090 root 20 0 719m 6976 5896 S 0.0 0.2 0:03.16 ovconfd
```
Again the processes vertica, java (VIdaemon and ovtomcatB) and pvcd will typically show up at the top, usually consuming several GB virtual memory (column VIRT). The numbers depend considerably on the size of the monitored environment and may exceed 10GB in large environments.

If the Operations Agent is installed, some of its processes may also appear near the top.

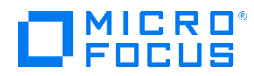

#### 2.23 Memory utilization

This section provides the output of  $/\text{usr/bin}/\text{free}$  -t.

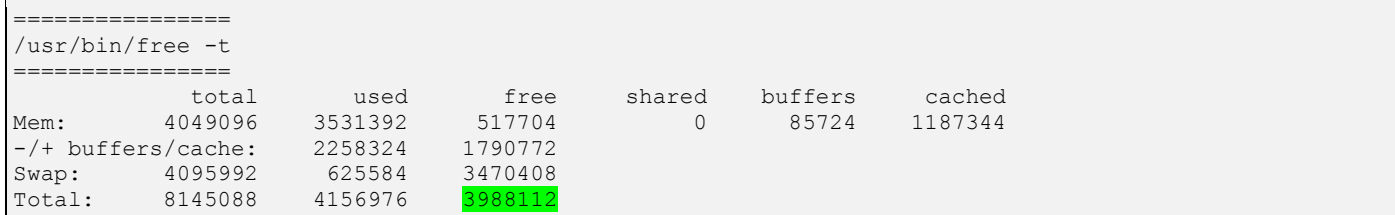

The most important number here is the amount of free total memory highlighted in green above. If this number drops to zero, the CO server will fail in random ways. One common consequence is that the kernel will select a process to kill, so as to free up some memory for other processes. The database process vertica is often selected. See section 2.6.

If the amount of physical memory is too low, the server may experience a bad performance. This can only be identified through a deeper analysis by looking at the amount of paging activity. For instance, with the command:

# /usr/bin/sar -B 10 30

If this shows a continuous rate of  $majfilt/s$ , and no processes are consuming an abnormal amount of memory, then the system can probably benefit from additional physical memory. A detailed analysis may also point to other tuning options.

#### 2.24 Swap utilization

This section provides the output of  $/\sin/\sin\varphi$  -s.

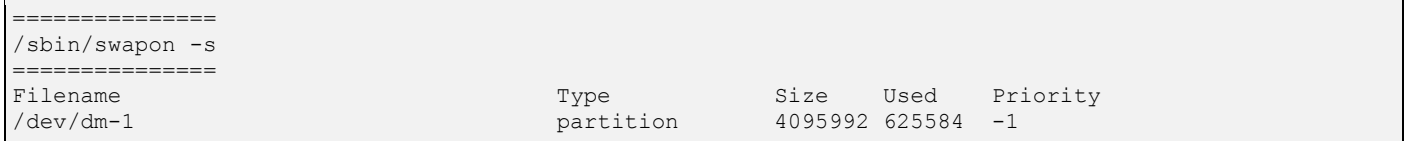

This information is complementary to section 2.23 and shows how the swap space is distributed across devices.

#### 2.25 File system space utilization

This section provides the output of  $/\text{bin/df}$  -Tk.

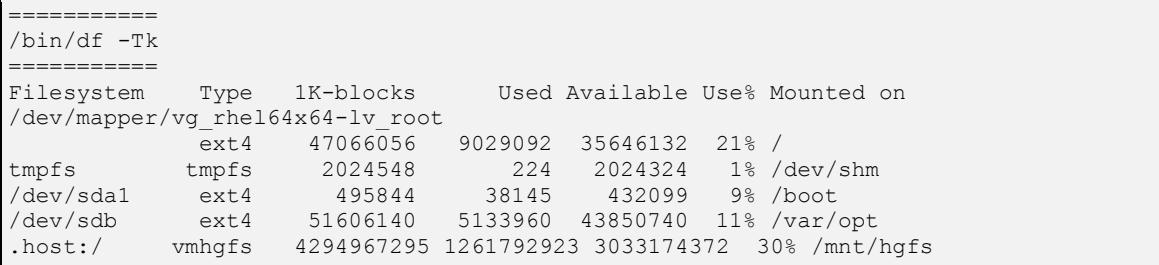

The CO, Vertica and OA binaries are located in /opt/0V and /opt/vertica. The CO, Vertica and OA data is located in /var/opt/OV. Note that the database will start rejecting transactions when the free space in the file system that hosts the database files (/var/opt/OV/databases/pv) drops to a few GBs (see also section 2.7), well before the file system reaches 100% utilization. PVTK 2.0 provides a file system cleanup wizard that can help identify, archive or delete disused files. Start the file system cleanup wizard with:

# /opt/OV/contrib/PVTK/pvtk -wizard fsclean

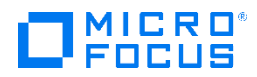

#### 2.26 File system inode utilization

This section provides the output of  $/\text{bin/df}$  -Ti.

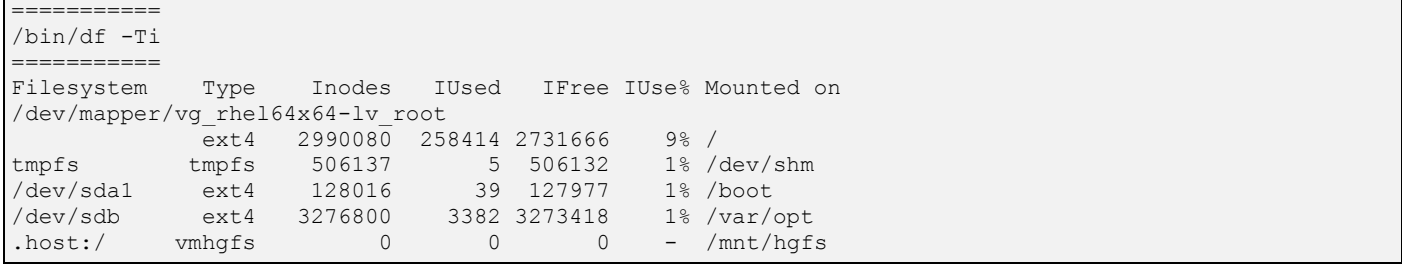

An inode holds file metadata such as timestamps and file data location in the file system. A file system that runs out of inodes can no longer create new files, even if  $df -Tk$  still reports free space. This situation can occur when a process creates large amounts of temporary files and omits to delete them. PVTK 2.0 provides a file system cleanup wizard that can help you identify, archive or delete disused files. Start the file system cleanup wizard with:

# /opt/OV/contrib/PVTK/pvtk -wizard fsclean

### 2.27 Mount points

This section provides the output of /bin/mount.

```
==========
/bin/mount
==========
/dev/mapper/vg_rhel64x64-lv_root on / type ext4 (rw)
proc on /proc type proc (rw)
sysfs on /sys type sysfs (rw)
devpts on /dev/pts type devpts (rw,gid=5,mode=620)
tmpfs on /dev/shm type tmpfs (rw)
/dev/sda1 on /boot type ext4 (rw)
/dev/sdb on /var/opt type ext4 (rw)
none on /proc/sys/fs/binfmt_misc type binfmt_misc (rw)
.host:/ on /mnt/hgfs type vmhgfs (rw,ttl=1)
vmware-vmblock on /var/run/vmblock-fuse type fuse.vmware-vmblock 
(rw, nosuid, nodev, default permissions, allow other)
sunrpc on /var/lib/nfs/rpc pipefs type rpc_pipefs (rw)
gvfs-fuse-daemon on /root/.gvfs type fuse.gvfs-fuse-daemon (rw,nosuid,nodev)
```
#### 2.28 Inter-process communication resources limits

This section provides the output of  $/usr/bin/ipcs$  -1.

```
================
/usr/bin/ipcs -l
================
------ Shared Memory Limits --------
max number of segments = 4096
max seg size (kbytes) = 67108864
max total shared memory (kbytes) = 17179869184
min seg size (bytes) = 1
------ Semaphore Limits --------
max number of arrays = 128
max semaphores per array = 250
max semaphores system wide = 32000
max ops per semop call = 32
semaphore max value = 32767
------ Messages: Limits --------
max queues system wide = 7908
max size of message (bytes) = 65536
default max size of queue (bytes) = 65536
```
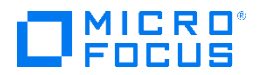

Cloud Optimizer and Operations Agent do not document any requirements for IPC settings (shared memory, semaphores and messages). Shortage of IPC resources is rather uncommon, but could happen, especially if many OA features are used intensively. This section provides the configured limits for IPC settings. The next section provides an overview of the consumed IPC resources.

#### 2.29 Inter-process communication resources utilization

This section provides the output of  $/\text{usr/bin}/\text{ipcs}$  -u.

```
================
/usr/bin/ipcs -u
================
------ Shared Memory Status --------
segments allocated 34
pages allocated 1719
pages resident 429
pages swapped 440
Swap performance: 0 attempts 0 successes
------ Semaphore Status --------
used arrays = 25
allocated semaphores = 32
   --- Messages: Status --------
allocated queues = 0
used headers = 0
used space = 0 bytes
```
Cloud Optimizer and Operations Agent do not document any requirements for IPC settings (shared memory, semaphores and messages). Shortage of IPC resources is rather uncommon, but could happen, especially if many OA features are used intensively. This section provides an overview of the consumed IPC resources, to be compared with the configured limits shown in the previous section.

#### 2.30 SELinux mode

This section provides the output of command getenforce.

```
====================
/usr/sbin/getenforce
====================
Disabled
```